#### Tema 12. **Условный и циклический оператор в JavaScript. Регулярные выражения**

#### **СОДЕРЖАНИЕ**

- 1. Логические операторы и операторы сравнения в JS
- 2. Условные операторы в JS
- 3. Циклические операторы в JS
- 4. Регулярные выражения
- 5. Примеры

#### **ЛОГИЧЕСКИЕ ОПЕРАТОРЫ И ОПЕРАТОРЫ СРАВНЕНИЯ В JS**

- Логические операторы и операторы сравнения в JS возвращают одно из двух следующих значений: "true" или "false"
- Логические операторы используются для определения логики между переменными или значениями переменных
	- **&&** and (и)
	- **||** or (или)
	- **!**  not (отрицание)
- Операторы сравнения используются для определения равенства или различий между переменными или значениями переменных
	- **==** равно
	- **===** равны и значение и тип
	- **!=** не равно
	- **!==** не равно ни значение ни тип
	- **>** больше чем
	- **<** меньше чем
	- **>=** больше или равно чем

**<=** - меньше или равно чем

## ПРИМЕР ИСПОЛЬЗОВАНИЯ OIIEPATOPA, $==$

<!DOCTYPE html>

 $\langle h \rangle$ 

<body>

<p>Нажмите кнопку для визуализации равенства двух значений - 5 равно с "5" как значение и как тип?</p>

```
<button onclick="Comparatie()">Click</button>
```

```
<p id="et"></p>
```
 $\le$ script $>$ 

```
function Comparatie() {
```
var  $x = 5$ :

```
document.getElementById("et").innerHTML = (x == "5");
```

```
\mathcal{E}Нажмите кнопку для визуализации равенства двух значений - 5 равно с "5" как значение и как тип?
</script></body>
                         Click
</html>
                        false
```
# **УСЛОВНЫЙ ОПЕРАТОР В JS**

JavaScript содержит, условный оператор который присваивает значение переменной, в зависимости от выполнения или не выполнения определенного условия

Синтаксис:

#### *названиеПеременной* **= (условие) ?** *значение1***: значение***2*

# **ПРИМЕР ИСПОЛЬЗОВАНИЯ УСЛОВНОГО ОПЕРАТОРА JS**

…*<p>Выберите опцию определяющую ваш пол:</p> <select id="aleg">*

```
 <option value="barbat">Мужской</option>
```
 *<option value="femeie">Женский</option>*

*</select>*

```
<button onclick="Verificare()">Click</button>
```

```
<p id="et2"></p><script>
```

```
function Verificare() {
```
 *var alegere,sex;*

 *alegere = document.getElementById("aleg").value;*

 *sex = (alegere == "barbat") ? " господин!!!":" госпожа!!!";*

*document.getElementById("et2").innerHTML = "Хорошего вам дня" + sex;}*

*</script>*…

## РЕЗУЛЬТАТ ПРИМЕРА

Выберите опцию определяющую ваш пол:

Женский ▼ Click

Хорошего вам дня госпожа!!!

Выберите опцию определяющую ваш пол:

Мужской ▼ Click

Хорошего вам дня господин!!!

# **ДРУГИЕ УСЛОВНЫЕ ОПЕРАТОРЫ**

- Используются, обычно, для выполнения разных действий, на основе разных условий
- В JavaScript существует возможность использования следующих условных операторов:
	- **if**  используются когда необходимо выполнить блок JSкодов, тогда когда заданное условие является верным (true)
	- **else** используются когда необходимо выполнить блок JS-кодов, тогда когда заданное условие является неверным (false)
	- **else if** используются для определения нового условия, в случае когда первое условие неверное
	- **switch**  используются для определения нескольких альтернативных блоков JS-кодов, которые могли бы выполнится при выполнении соответствующего условия

### **OПЕРАТОР**, JF<sup>22</sup>

- Оператор "**IF**", форма условного оператора, и используется тогда когда необходимо выполнить блок JS-кодов, при верным заданном условие
- Основная форма:

#### **if (у***словие***) {**

*блок JS-кодов необходимый выполнить при выполнении условия*

#### **}**

**Задача:** 

**Утро считается тогда когда время не превышает 10 часов дня.**

# **ОБЬЕКТ**,DATE()"

- Используется когда необходимо работать с датой и временем
- Объекты типа "дата" создаются **new Date()**
- □ Некоторые методы объекта "**Date**":

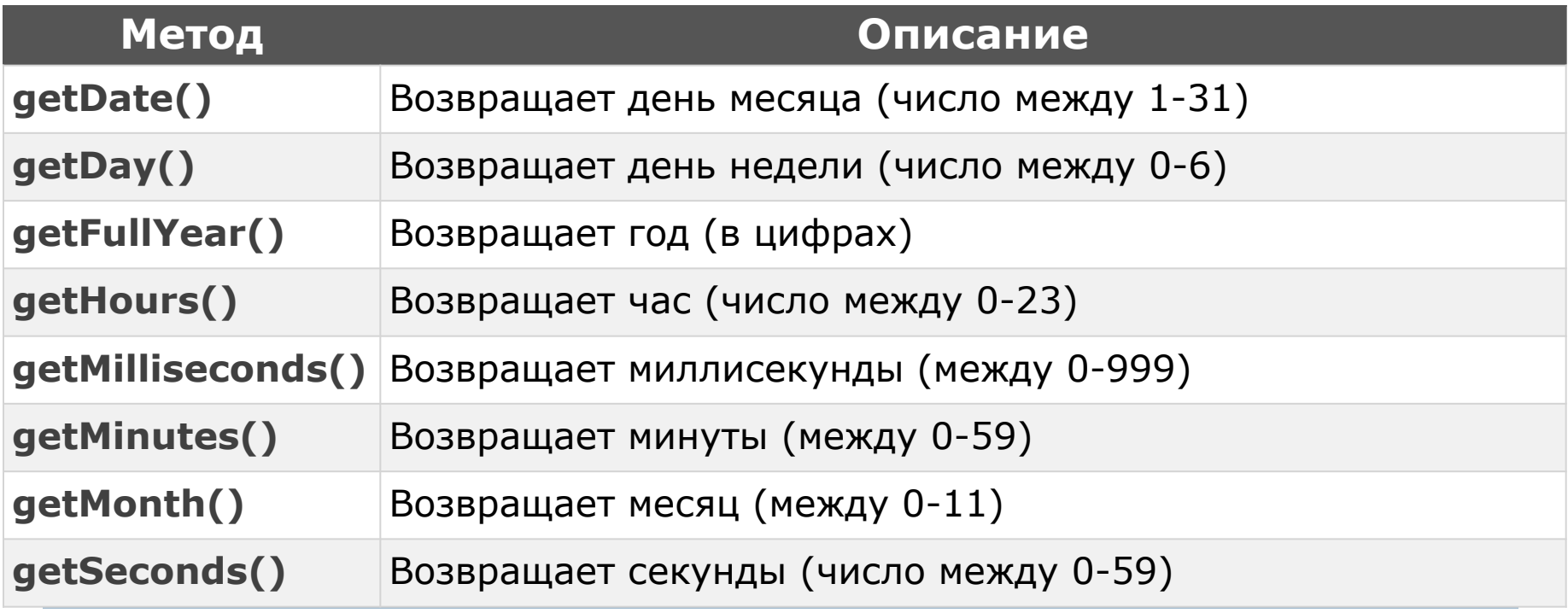

Прим: Аналогично, существуют методы используемые для установки деталей даты

#### **ПРИМЕР ИСПОЛЬЗОВАНИЯ ОПЕРАТОРА "IF"**

```
… <p>Выберите опцию определяющую ваш пол:</p>
<select id="aleg">
  <option value="barbat">Мужской</option>
  <option value="femeie">Женский</option>
</select>
<button onclick="Verificare()">Click</button>
\leqp id="et2">\leq/p>\leqp id="etZi">\leq/p>
<script>
function Verificare() {
     var alegere,sex;
     alegere = document.getElementById("aleg").value;
    sex = (alegere == "barbat") ? " господин!!!":" госпожа!!!";
    var timp = new Date().getHours();
    if (timp < 10) {
```
 **document.getElementById("et2").innerHTML = "Хорошего вам утра " + sex;}**

# **ФОРМА "IF…ELSE" ОПЕРАТОРА "IF"**

 "**Else**" используется когда необходимо выполнение блока JS-кодов в случае когда условие не выполняется

#### *… if (timp < 10) {*

 *document.getElementById("et2").innerHTML = "Хорошего вам утра " + sex;*

#### *} else if (timp < 17) {*

 *document.getElementById("et2").innerHTML = "Хорошего вам дня " + sex;*

#### *}*

Выберите опцию определяющую ваш пол:

Женский ▼ Click

Хорошего вам дня госпожа!!!

# **ФОРМА "IF…ELSE IF" ОПЕРАТОРА IF**

- Используется для установки нового условия, в случае когда первое условие не верное
- *… var timp = new Date().getHours();*

*if (timp < 10) {*

 *document.getElementById("et2").innerHTML = "Хорошего вам утра " + sex;*

*} else if (timp < 17) {*

 *document.getElementById("et2").innerHTML = "Хорошего вам дня " + sex;*

*} else {document.getElementById("et2").innerHTML = "Хорошего вам вечера " + sex;} …*

Выберите опцию определяющую ваш пол:

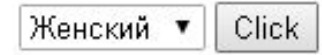

Хорошего вам вечера госпожа!!!

# ОПЕРАТОР, SWITCH"

- Используется для выполнения разных действий в зависимости от выполнения определенных условий
- Основная форма:

#### **switch(выражение) {**

 **case n1:** *блок с кодами***; break; case n2:** *блок с кодами***; break;**

#### **… default:**

*блок с кодами (по умолчанию)***;**

где:

- -"**выражение**" –
- вычисляется один раз
- -Значение выражения сравнивается с каждым значением случаев
- -При нахождении соответствия значений, соответствующий блок будет выполнен
- -При встрече резервированного слова "**break**" происходит выход из блока случая
- -Блок соответствующий резервированному слову "**default**" выполнится в случае когда не найдется ни одно соответствие между сравнениями

# **ПРИМЕР SWITCH**

#### <!DOCTYPE html>

<html>

<body>

<p>Выберите опцию определяющую ваш пол:</p>

```
<select id="aleg">
```
<option value="barbat">Мужской</option>

<option value="femeie">Женский</option>

</select>

<button onclick="Verificare()">Click</button>

 $<$ p id="et2"> $<$ /p>

<p id="etZi"></p>

#### **ПРИМЕР SWITCH, продолжение**

<script>

```
function Verificare() {
```

```
 var alegere,sex;
```

```
 alegere = document.getElementById("aleg").value;
```

```
sex = (alegere == "barbat") ? " господин!!!":" госпожа!!!";
```

```
var timp = new Date().getHours();
```
if (timp  $<$  10) {

 document.getElementById("et2").innerHTML = "Хорошего вам утра " + sex;

 $\}$  else if (timp  $\leq$  17) {

 document.getElementById("et2").innerHTML = "Хорошего вам дня " + sex; } else {document.getElementById("et2").innerHTML = "Хорошего вам вечера " + sex;

```
}
```
## **ПРИМЕР SWITCH, продолжение**

var zi;

```
switch (new Date().getDay()) {
      case 0:
```
 **zi = "Воскресенье"; break;**

 **case 1:**

 **zi = "Понедельник"; break; case 2:**

 **zi = "Вторник"; break;**

 **case 3:**

 **zi = "Среда"; break;**

 **case 4:**

 **zi = "Четверг"; break; case 5:**

 **zi = "Пятница"; break;**

 **case 6:**

 **zi = "Субота"; break;**

```
document.getElementById("etZi").innerHTML 
= "Сегодня - " + zi + " " + new
Date().getDate() + "." + new
Date().getMonth() 
+ ", а текущее время - " + new
Date().getHours() + ":" + new
Date().getMinutes();
}
</script></body>
</html>
```
#### Вывод времени с обновлением

}

**Fişierul .html**  $\ldots$  <head> <script src="ora.js"> </script> </head> <body onload="afisare()">  $\langle p \rangle$  id="etZi"> $\langle p \rangle$ ... </body> **Fişierul ora.js** setInterval(function() {afisare()},30000); function afisare()

switch (new Date().getDay()) { case 0:  $zi = "Duminica";$  break; case  $\vdots$  zi = "Luni"; break; case 2:  $zi = "Marti";$  break; case  $3: zi = "Microuri"; break;$ case 4:  $zi = "Joi";$  break; case 5:  $zi = "Vineri";$  break; case 6:  $zi = "Sambata"; break;}$ document.getElementById("etZi").inner  $HTML = "Astazi este " + zi + " " + new$ Date().getDate()  $+$  "."  $+$  new Date().getMonth() + ", iar ora curenta este " + new Date().getHours() + ":" + new Date().getMinutes();

### РЕЗУЛЬТАТ ПРИМЕРА

Выберите опцию определяющую ваш пол:

Женский ▼ Click

Хорошего вам дня госпожа!!!

Сегодня - Понедельник 17.10, а текущее время - 14:14

# **ЦИКЛИЧЕСКИЙ ОПЕРАТОР**

- Циклический оператор используется для повторного выполнения, блока JS-кодов
- JavaScript имеет несколько циклических операторов:
	- **for**  повторяет блок кодов несколько раз
	- **for/in**  повторяет действия относящиеся к свойствам определенного объекта
	- **while**  повторяет блок кодов, до тех пор пока удовлетворяется условие
	- **do/while** повторяет блок кодов в то время как условие удовлетворяется

## ОПЕРАТОР, FOR"

- Используется тогда когда необходимо повторное выполнение блока кодов
- Основная форма:

#### **for (***выр 1; выр 2***;** *выр 3***) { блок кодов необходимых для выполнения; }**

#### где

- *выр 1* определяет начальное значение индикатора цикла;
- *выр 2* условие выполнения цикла;
- *выр 3* выполняется после выполнения блока кодов цикла (шаг, инкремент)

*Прим: Оператор "+=" используется для конкатенации строк*

# **ПРИМЕР С ОПЕРАТОРОМ "FOR"**

<!DOCTYPE html>

 $<$ html $>$ 

<body>

<p>*Нажмите кнопку чтобы увидеть эффект оператора <*b>for</b></p>

<button onclick="functieFor()">Click</button>

 $\epsilon_p$  id="etCiclu"> $\epsilon/p$ > $\epsilon$ script> Нажмите кнопку чтобы увидеть эффект оператора for <script> Click function functieFor() { Выводится 0-е число. var text  $=$  "": Выводится 1-е число Выводится 2-е число var i; Выводится 3-е число  **for (i = 0; i <= 3; i++)** { text += "*Выводится " +* i + "-*е число <*br />"; } document.getElementById("etCiclu").innerHTML = text;} </script></body></html

# **TIPUMEP**, FOR. IN"

- □ Данная форма используется для прохождения по свойствам определенного объекта
- Пример:  $\Box$

```
...<p>Нажмите кнопку чтобы увидеть эффект оператора <b>for..in</b></p>
<button onclick="functieForIn()">Click</button>
<p id="etCicluIn"></p>
\lescript>
function functieForln() \{var txt = ":
var persoana = {nume: "M\theta aH\theta b", prenume: "M\theta aH", varsta:22};var x;
for (x in persoana) \{txt += persoana[x] + "";
}
```
 $document.getElementById("etCicluln").innerHTML = text;}$ 

 $\le$ /script>

#### РЕЗУЛЬТАТ ПРИМЕРА "FOR..IN"

Нажмите кнопку чтобы увидеть эффект оператора for..in

Click

n.

Иванов Иван 22

#### **ОПЕРАТОР**, WHILE"

- Выполняет блок кодов, до тех пор пока удовлетворяется условие
- Основная форма:

#### **while (***условие***) {**

 *блок кодов необходимых для выполнения;*

**}**

#### **HPZIMEP**, WHILE<sup>22</sup>

```
... < script >
function functie While() \{var text = \mathsf{'''};
  var i = 0;
  while (i \le 3) {
     text += "Выводится" + i + "-е число <br />";
     j+t:
document.getElementById("etCiclu").innerHTML =
text;
```
 $\langle$ script $\geq$ ...

Click

Прим: не забудьте инкрементировать переменную цикла, в противном случае действие браузера заблокируется Нажмите кнопку чтобы увидеть эффект оператора while

Выводится 0-е число Выводится 1-е число Выводится 2-е число Выводится 3-е число

# **ЦИКЛ**, DO..WHILE"

- **В Этот цикл похож на "while", отличие в том что** коды необходимые повторить выполняются минимум один раз, до того как проверится условие
- Выполнение блока осуществится повторно до тех пор пока условие верное
- Основная форма:

```
do {
```
#### *блок кодов необходимых для выполнения***;**

```
}
while (условие);
```
## **IIPИMEP** "DO..WHILE"

```
Нажмите кнопку чтобы увидеть эффект оператора while
\lescript>function functieWhile() {
                                         Click
   var text = "";
                                       Выводится 0-е число
                                       Выводится 1-е число
   var i = 0;
                                       Выводится 2-е число
   \boldsymbol{do} \ \{Выводится 3-е число
      text += "Выводится " + i + "-е число <br />";
      j+t:
   \left\{\right\}while (i \leq 3);
   document.getElementById("etCiclu").innerHTML = text;
\langlescript>...
```
# **РЕГУЛЯРНЫЕ ВЫРАЖЕНИЯ В JS**

- Регулярное выражение представляет собой набор символов, которые определяют шаблон поиска
- Оно используется для
	- Поиска текста удовлетворяющего шаблон
	- Замены найденного теста другим текстом
- Регулярное выражение может быть сформировано из одного или более символов
- Основная форма: **/***pattern***/модификаторы;**
- Mодификаторы:
	- *i*  реализует case-независимый поиск
	- *g* реализует глобальный поиск (производится поиск всех совпадений)
- Пример: /покрывало/i
	- где **покрывало** шаблон, а *i* модификатор, указывающий чтобы поиск производился вне зависимости от регистра

#### **ШАБЛОНЫ В РЕГУЛЯРНЫХ ВЫРАЖЕНИЯХ**

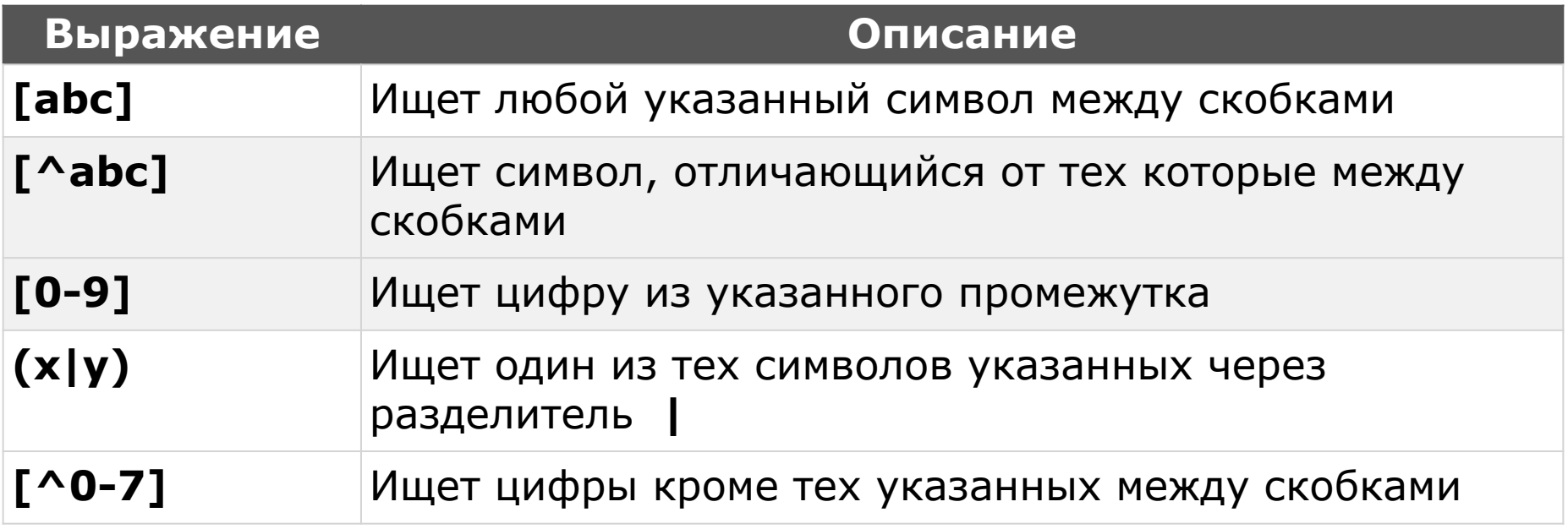

Прим: Тогда когда необходимо использовать специальные символы:  $($ ,  $),$   $[$ ,  $],$   $\{$ ,  $\}$ ,  $+$  и др.. в шаблон регулярного выражения îиспользуется **\** (back slash) перед символом

## **ШАБЛОНЫ В РЕГУЛЯРНЫХ ВЫРАЖЕНИЯХ. МЕТАСИМВОЛЫ**

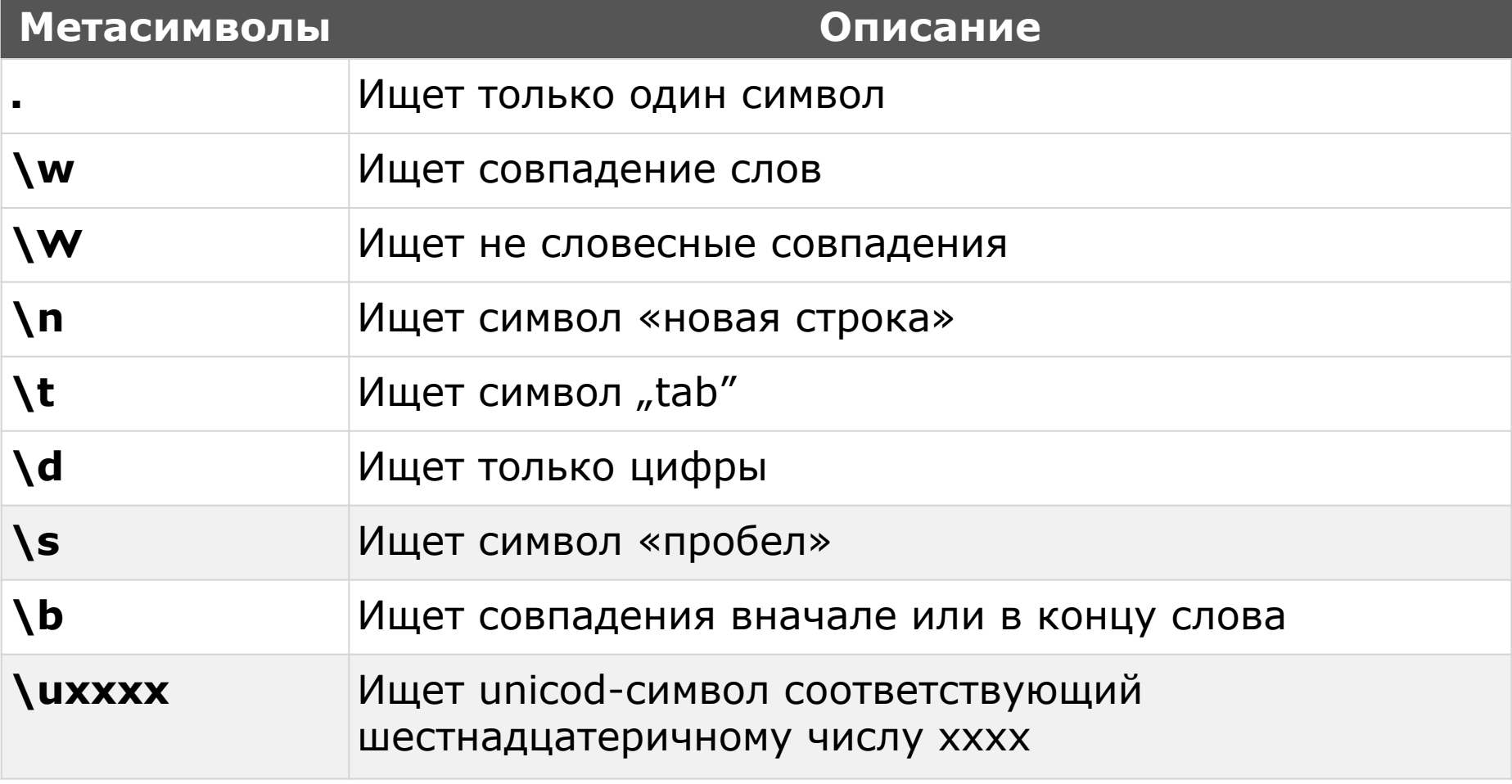

## КВАНТИФИКАТОРЫ В ШАБЛОНАХ

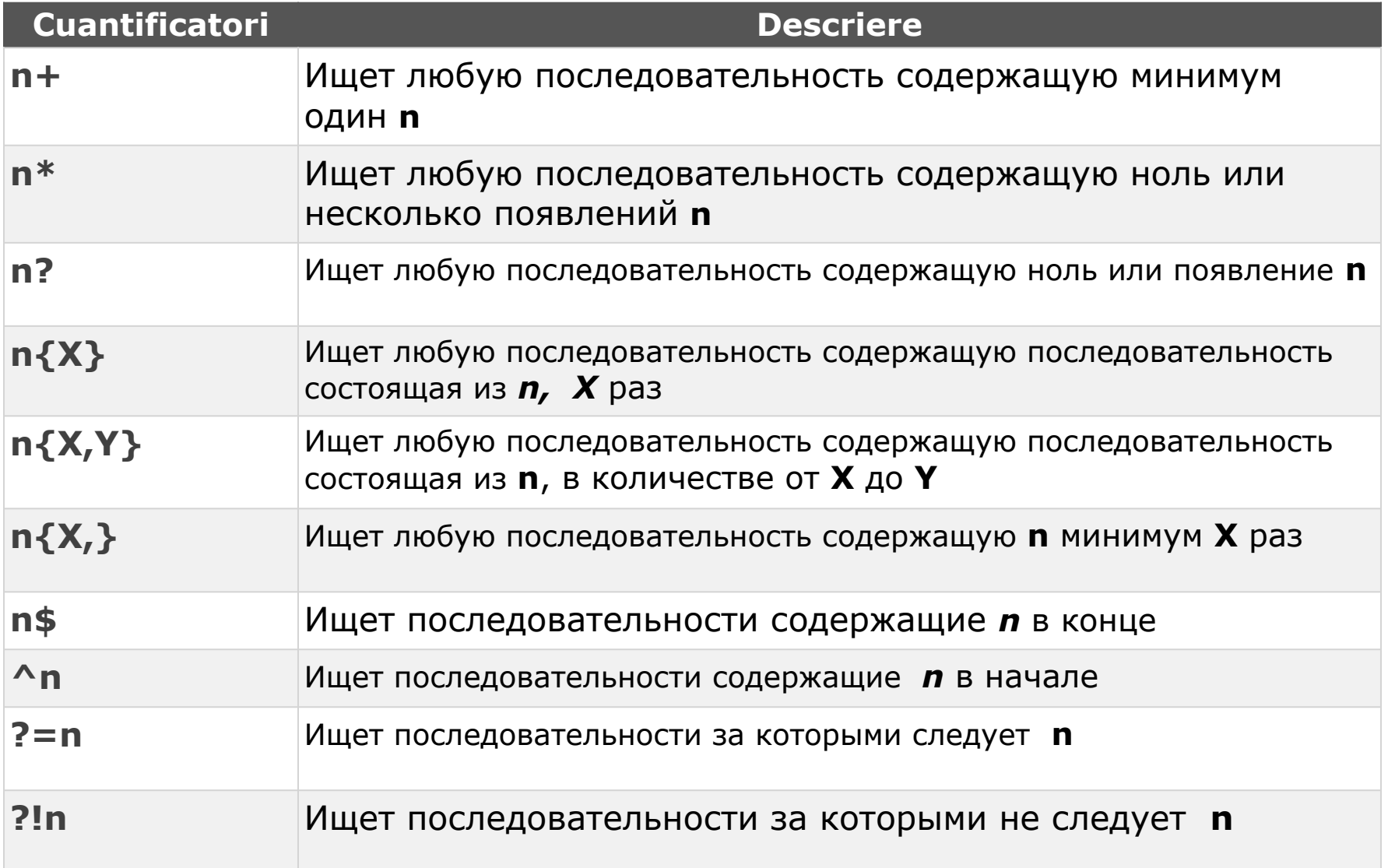

# **JS-МЕТОДЫ ИСПОЛЬЗУЕМЫЕ С РЕГУЛЯРНЫМИ ВЫРАЖЕНИЯМИ**

- В JS регулярные выражения используют несколько методов для работы с символьной строкой:
	- **search()**  использует регулярное выражение для поиска подстроки, и возвращает позицию найденной подстроки
	- **replace()**  возвращает измененную строку применив заданный шаблон
	- **match()**  ищет последовательность совпадений, используя регулярное выражение и возвращает совпадения в виде вектора со значениями

#### **ПРИМЕР ОПРЕДЕЛЕНИЯ И ИСПОЛЬЗОВАНИЯ РЕГУЛЯРНЫХ ВЫРАЖЕНИЙ**

<!DOCTYPE html>

<head>

 $\leq$ !--meta charset="utf-8" / -->  $\leq$ title>Проверка полей $\leq$ title>

```
<link rel="stylesheet" type="text/css" href="regExp.css" />
```
</head>

<html>

<body>

```
<form onsubmit="return Verificare()" name = "datePers">
```
<fieldset><legend>Контактные данные</legend>

```
<p>Введите вашу фамилию: </p>
```

```
<input id="nume" type="text" name="nume" />
```

```
<span id="err_nume" class="err"></span>
```
<p class="standard">Фамилия должна содержать минимум 2 буквы - первая большая!!!</p><br />

```
<p>Введите ваше имя: </p><input id="prenume" type="text" name="prenume" />
<span id="err_prenume" class="err"></span>
```
<p class="standard">Имя должно содержать минимум 2 буквы - первая большая!!!</p><br />

#### **ПРИМЕР ОПРЕДЕЛЕНИЯ И ИСПОЛЬЗОВАНИЯ РЕГУЛЯРНЫХ ВЫРАЖЕНИЙ. Продолжение**

```
<p>Введите ваш номер телефона: </p>
```

```
<input id="telefon" type="text" name="telefon" />
```

```
<span id="err_tel" class="err"></span>
```

```
<p class="standard">Номер телефона начинается с '+' и потом следуют 11 цифр
(+xxxxxxxxxxx)!!!</p><br />
```
 $\mathsf{chr}$  />

```
<input type="reset" value="Обновить" />
```

```
<input type="submit" value="Сохранить" />
```
</fieldset>

</form>

```
<script>
```

```
function Verificare()
```
#### {

h,

```
var necazuri=0;
```

```
var numeC, prenumeC, telefonC;
```

```
var numeSablon, prenumeSablon, telefonSablon;
```
#### **ПРИМЕР ОПРЕДЕЛЕНИЯ И ИСПОЛЬЗОВАНИЯ РЕГУЛЯРНЫХ ВЫРАЖЕНИЙ. Продолжение**

```
document.getElementById("err_nume").innerHTML ="";
```

```
numeC = document.getElementById("nume").value;
```

```
numeSablon = \sqrt{[A-Z]}[a-z]+$/;
```

```
if (!(numeC.match(numeSablon))) {
```

```
document.getElementById("err_nume").innerHTML = "Фамилия должна
содержать минимум 2 буквы - первая большая!!!";
```

```
necazuri++;
```

```
}
```
}

```
document.getElementById("err_prenume").innerHTML ="";
```

```
prenumeC = document.getElementById("prenume").value;
```

```
prenumeSablon = /\sqrt{A-Z}][a-z]+$/;
```

```
if (!(prenumeC.match(prenumeSablon))) {
```

```
document.getElementById("err_prenume").innerHTML = "Имя должно содержать
минимум 2 буквы - первая большая!!!";
```

```
necazuri++;
```
#### **ПРИМЕР ОПРЕДЕЛЕНИЯ И ИСПОЛЬЗОВАНИЯ РЕГУЛЯРНЫХ ВЫРАЖЕНИЙ. Продолжение**

```
document.getElementById("err_tel").innerHTML ="";
```

```
telefonC = document.getElementById("telefon").value;
```

```
telefonSablon = /\sqrt{+\d{11}\$/
```

```
if (!(telefonC.match(telefonSablon))) {
```

```
document.getElementById("err_tel").innerHTML = "Номер телефона начинается
с '+' и потом следуют 11 цифр (+xxxxxxxxxxx)!!!";
```

```
necazuri++;
     }
     return (necazuri==0);
</script>
</body>
</html>
```
}

#### **ПРИМЕР ОПРЕДЕЛЕНИЯ И ИСПОЛЬЗОВАНИЯ РЕГУЛЯРНЫХ ВЫРАЖЕНИЙ. Стили**

body{background-color: #404040;}

```
.err{color: orange; font-size: 12px; }
```

```
.corp{ width:600px; height:400px; }
```
label, legend, p{

```
font-family: Arial, Helvetica, sans-serif;
```
text-align:left; font-size:12px; color: #ffffcc; font-weight:bold; letter-spacing: 3px;} .standard {

```
font-family: Arial, Helvetica, sans-serif;
```

```
text-align:left; font-size:10px; color: #ffffcc; }
```

```
input[type="submit"], input[type="reset"] {
```

```
background-color: #ffffcc;
```

```
border: 2px solid #ffffcc;
```

```
color: #404040;
```

```
padding: 10px 30px;
```

```
font-weight: bold;
```
#### **РЕЗУЛЬТАТ ПРИМЕРА**

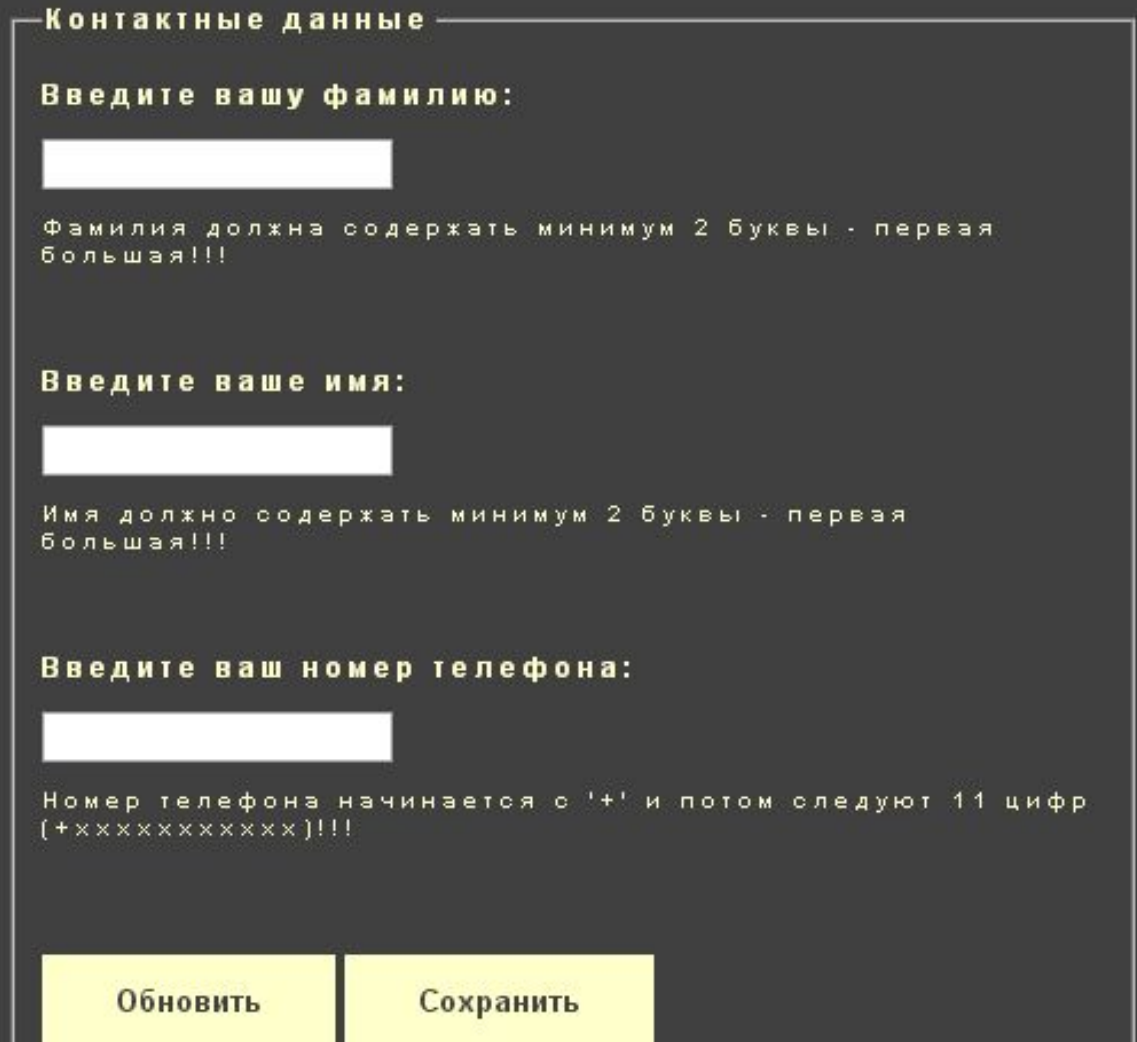

#### **РЕЗУЛЬТАТ ПРИМЕРА с ошибками**

#### -Контактные данные –

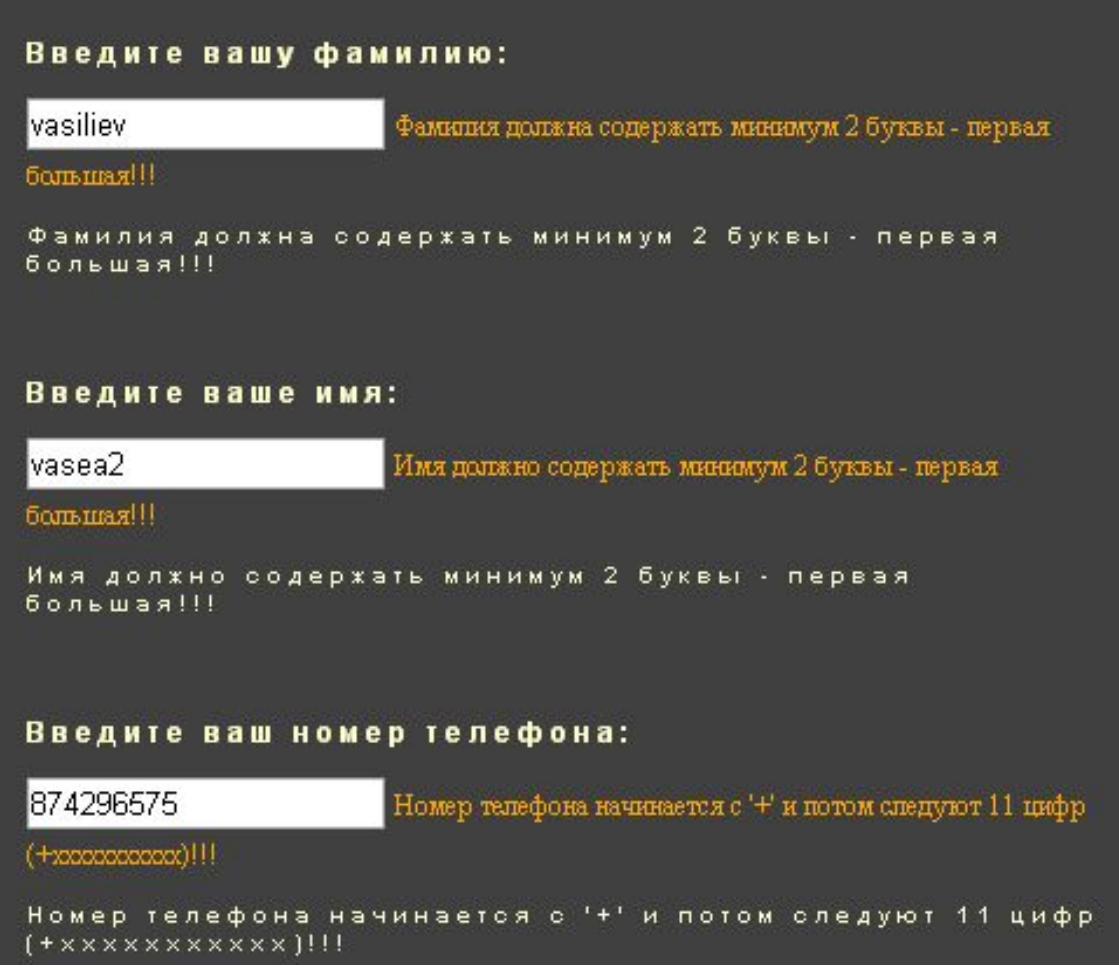

#### **РЕЗУЛЬТАТ ПРИМЕРА. Ошибки частично**

#### **удалены**

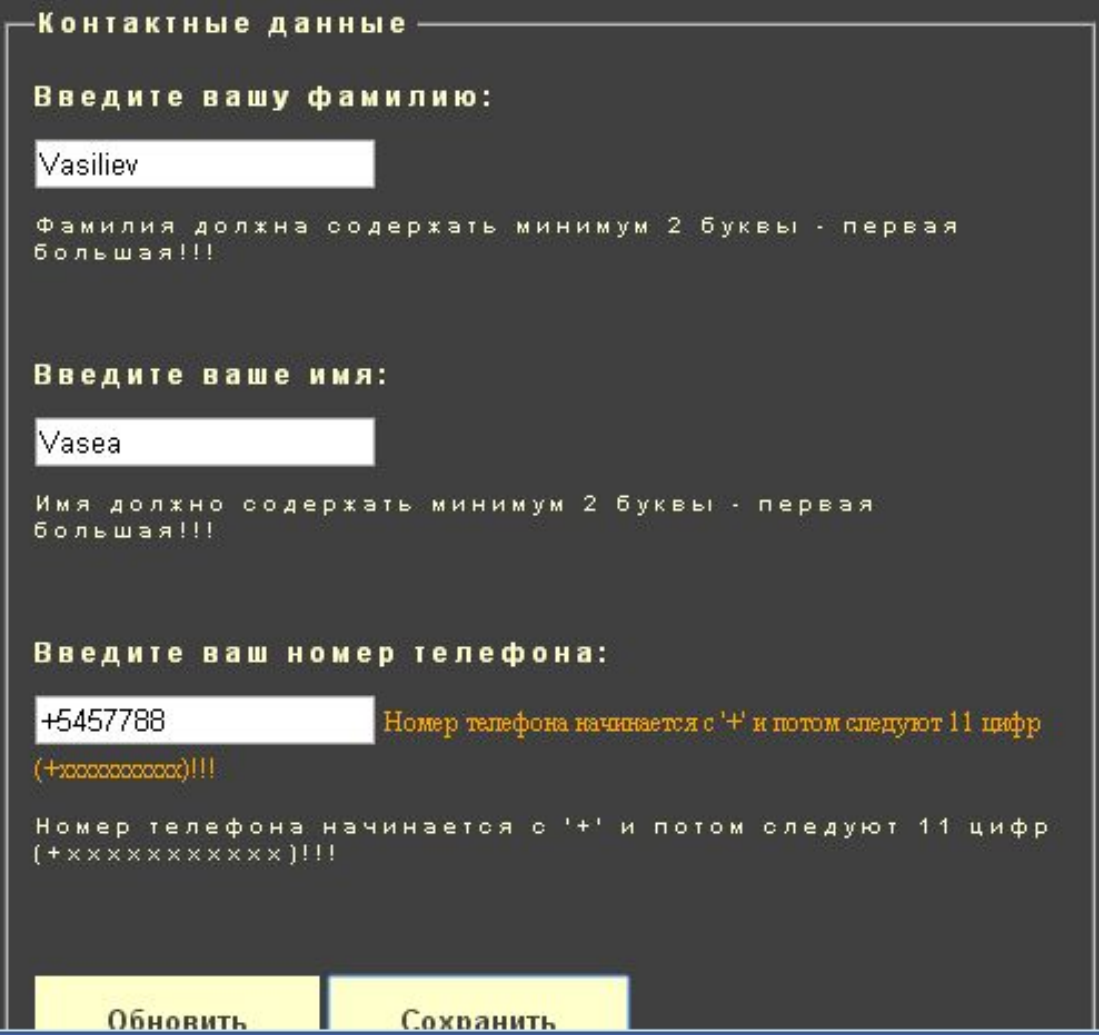

#### **РЕЗУЛЬТАТ ПРИМЕРА**

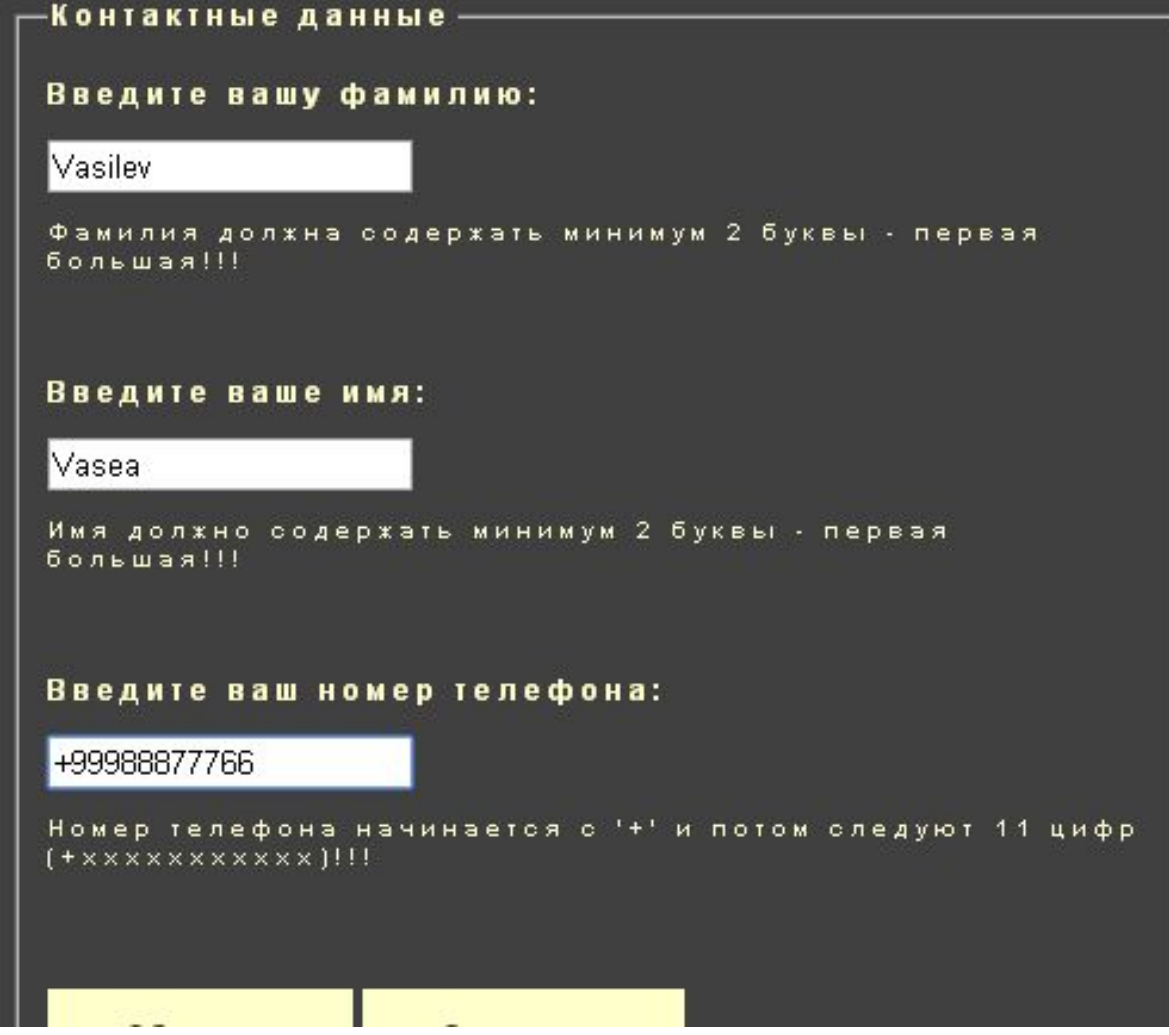

#### **JAVASCRIPT DEBUGGING**

- В случае если появляются трудности в нахождении ошибок в скрипте используйте JS debugger
- Для активации debugger-а в браузере используйте клавишу быстрого доступа F12

#### Apasa pe buton pentru a vedea efectul ciclului for..in Elements Network Sources Timeline Profiles Resources Audits Console Q 老 7 <top frame>  $\blacktriangledown$  Preserve log  $\mathbf{y}$

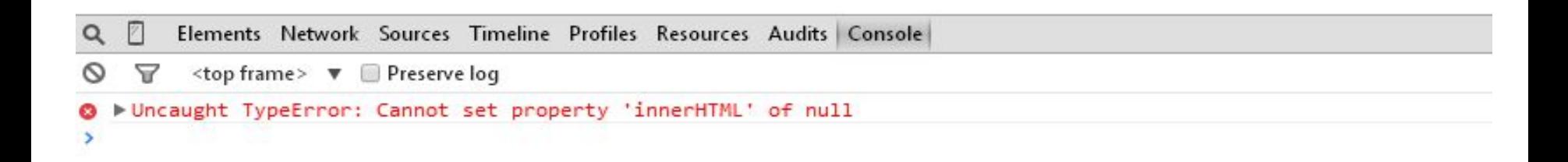

## **JS-МЕТОДЫ ИСПОЛЬЗУЕМЫЕ ДЛЯ СОЗДАНИЯ ЭФФЕКТОВ**

- □ http://www.w3schools.com/jquery/jquery\_ref\_effects.asp
- http://api.jquery.com/category/effects/
- □ http://w.ict.nsc.ru/books/InetTechn/lab05/lab5-t.htm

#### **УСПЕХОВ В СОЗДАНИИ ГРАФИЧЕСКИХ ЭФФЕКТОВ!!!**

# **ДОПОЛНИТЕЛЬГЫЕ РЕКОММЕНДАЦИИ**

- Для красивого и успешного создания front-end-а рекомендуется использовать:
	- **□ Bootstrap**
	- **D** JSON
	- Backbone.js (http://backbonejs.ru/)

Знания

# Что мы учили за последние 3 пары?

Способности/Навыки

- Что мы можем сделать с полученными знаниями?
- Отношения / Поведение

Что мы можем применить, как, где и для чего можно применить знания и навыки полученные за последние 3 урока?

- На следующей неделе, 06.05.2015, пишем 2-ю аттестацию
- Работа будет состоять из задач решение которых демонстрирует ваши знания, навыки и отношения из области CSS и JavaScript
- Не забудьте повторить темы 7-12, в том числе примеры с лабораторных работ!!!